### Robotics with Lego EV3 + MS Makecode

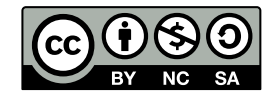

Andrea Sterbini – [sterbini@di.uniroma1.it](mailto:sterbini@di.uniroma1.it) 

## Microsoft Makecode.com

#### **Many development systems supported (embedded/robotics/game)**

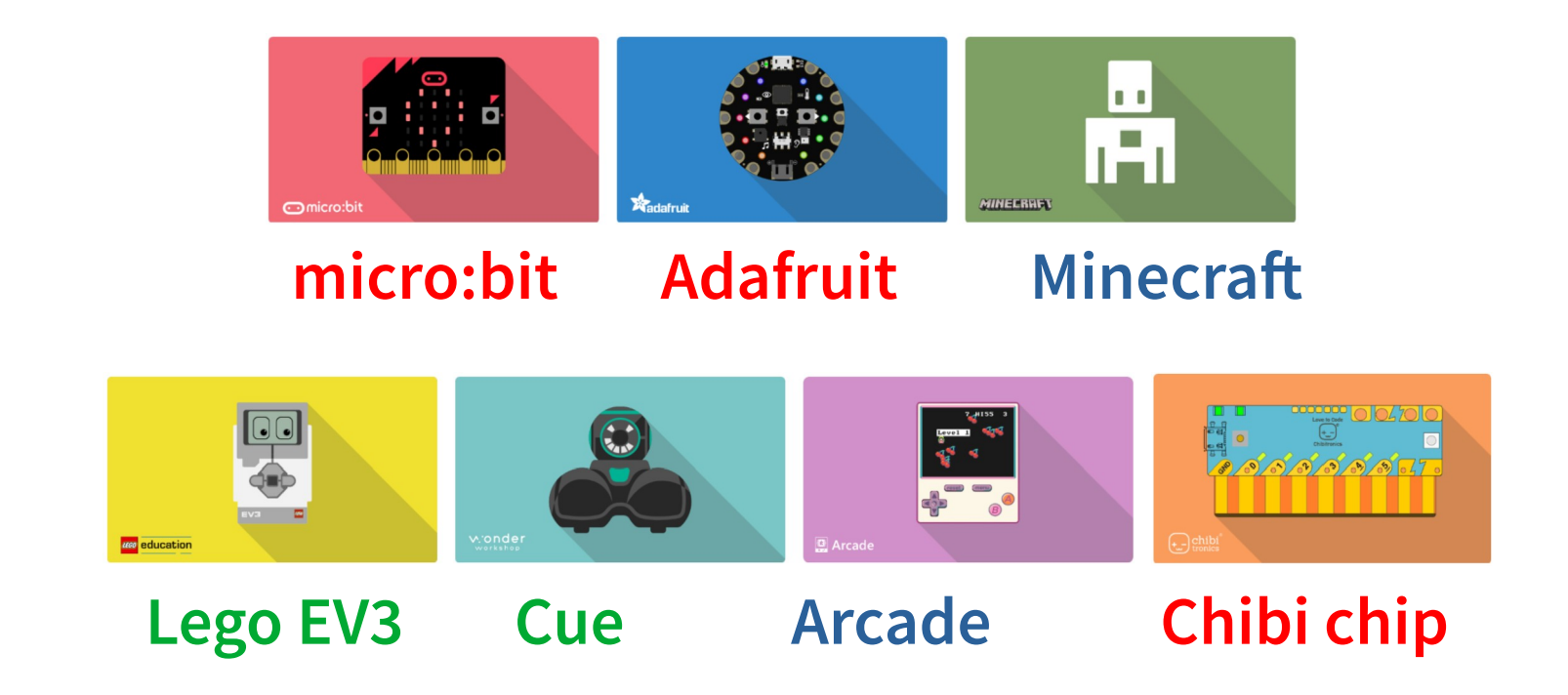

**Blockly-based visual programming**

**More systems in <https://makecode.com/labs>**

Methods in Computer Science education: Analysis **EV3 + MS Makecode** 

# MS Makecode: EV3 robotics [https://makecode.mindstorms.com](https://makecode.mindstorms.com/)

#### **INSTALLATION**

- **just upgrade the EV3 firmware to 1.10E**
- **the IDE runs in the browser**

#### **EXECUTION**

- **EV3 is seen as a disk when connected by USB**
- **Just download the code to the EV3**
	- **(in Linux there is a mount error)**

#### **DEBUG**

**- browser-based simulator**

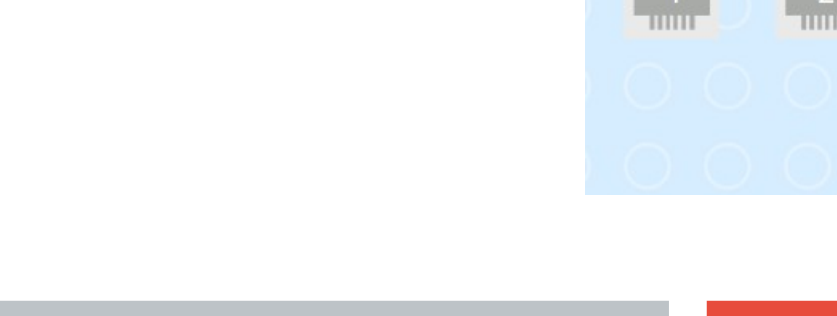

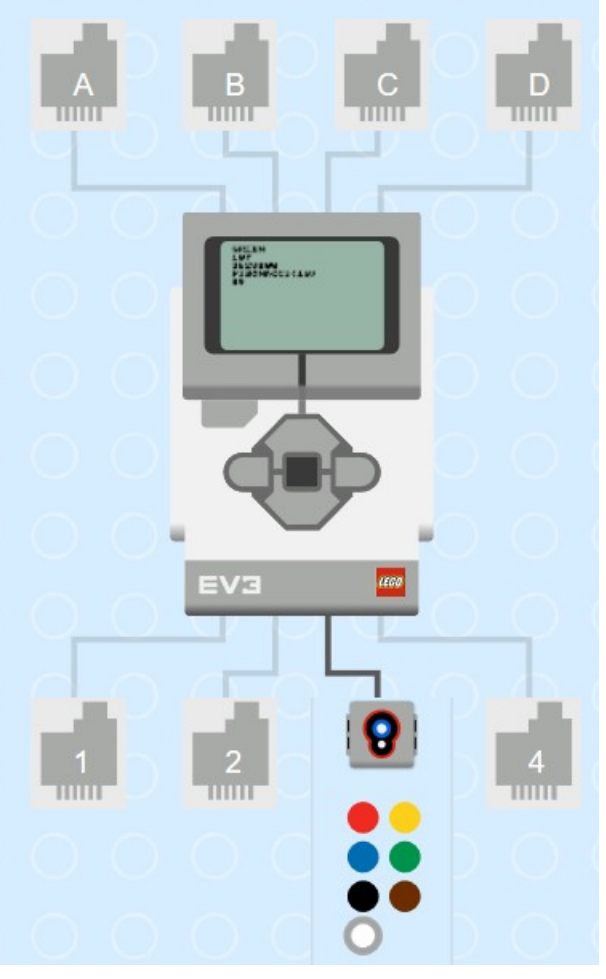

### Makecode standard blocks

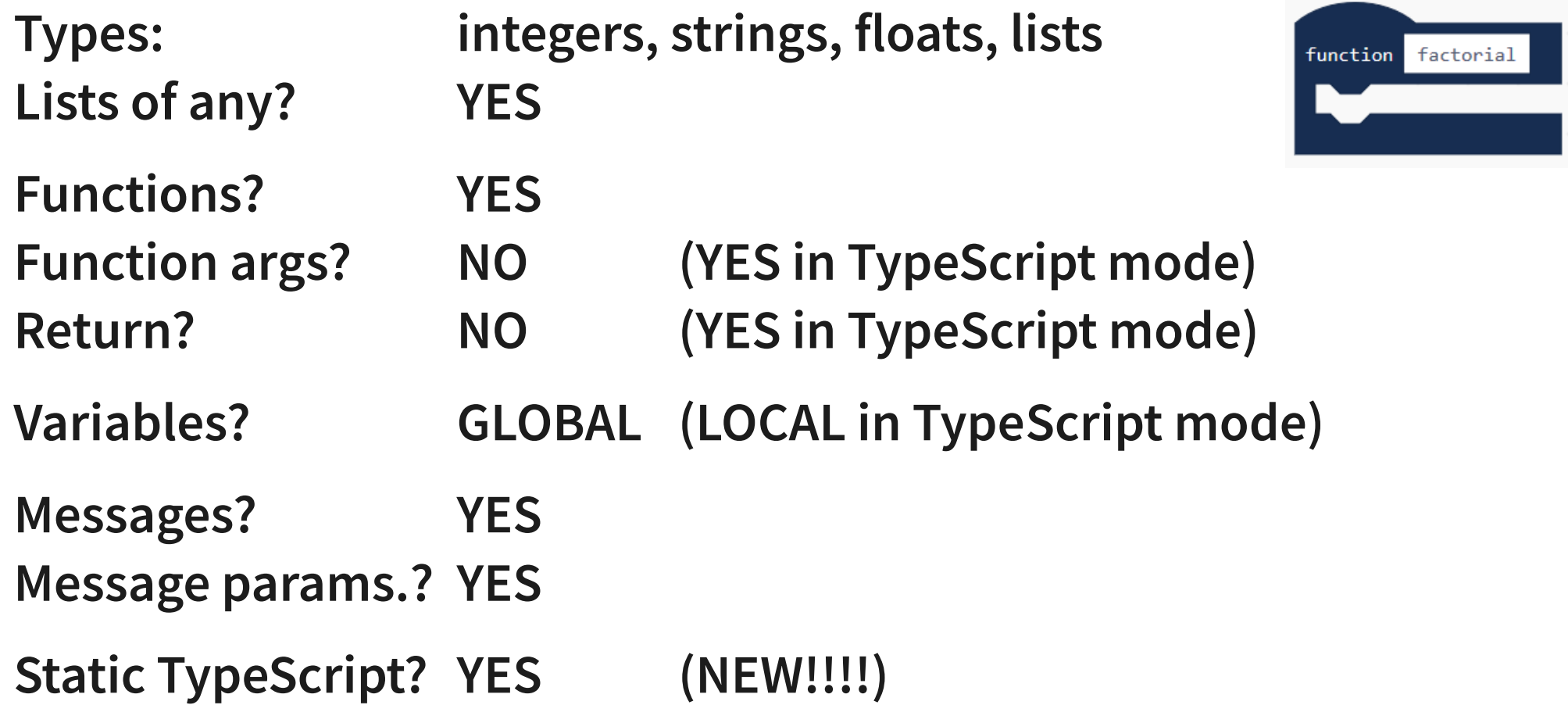

## Makecode EV3-specific blocks

**Brick buttons:**

- **on button XXX pressed event**
- **pause until ...**
- **is button … ?**

**Brick LCD screen:**

**- clear, show image, show text Ultrasonic sensor: show number, show port**

**Touch sensor:**

- **on touch XXX event**
- **pause until ...**
- **is touch … ?**

**Color sensor:**

- **on color XXX detected event**
- **on color sensor X dark/light**
- **pause until …**
- **color**
- - **on US X object detected**
	- **pause until …**
	- **distance**

**Gyroscope sensor:**

**- rate, angle, reset**

### EV3 Sensor Calibration blocks

- **Calibrate color sensor XXX for reflected/ambient light**
- **Set color sensor XXX dark/bright to THRESHOLD**
- **Set ultrasonic sensor XXX object detected/near to THRESHOLD**
- **Set infrared sensor XXX object detected/near to THRESHOLD**

#### EV3 Motors

- **Run motor X/XY at V speed for N rotations/degrees/seconds/msec**
- **Drive motors XY at V1,V2 speeds for N rot/deg/sec/msec**
- **Steer motors XY at Y ratio V speed for N rot/deg/sec/msec**
- **Pause until motor X/XY ready**
- **Motor X speed/angle**
- **Set motor X brake/pause/inverted/regulated ON/OFF**

### Control flow (blocks)

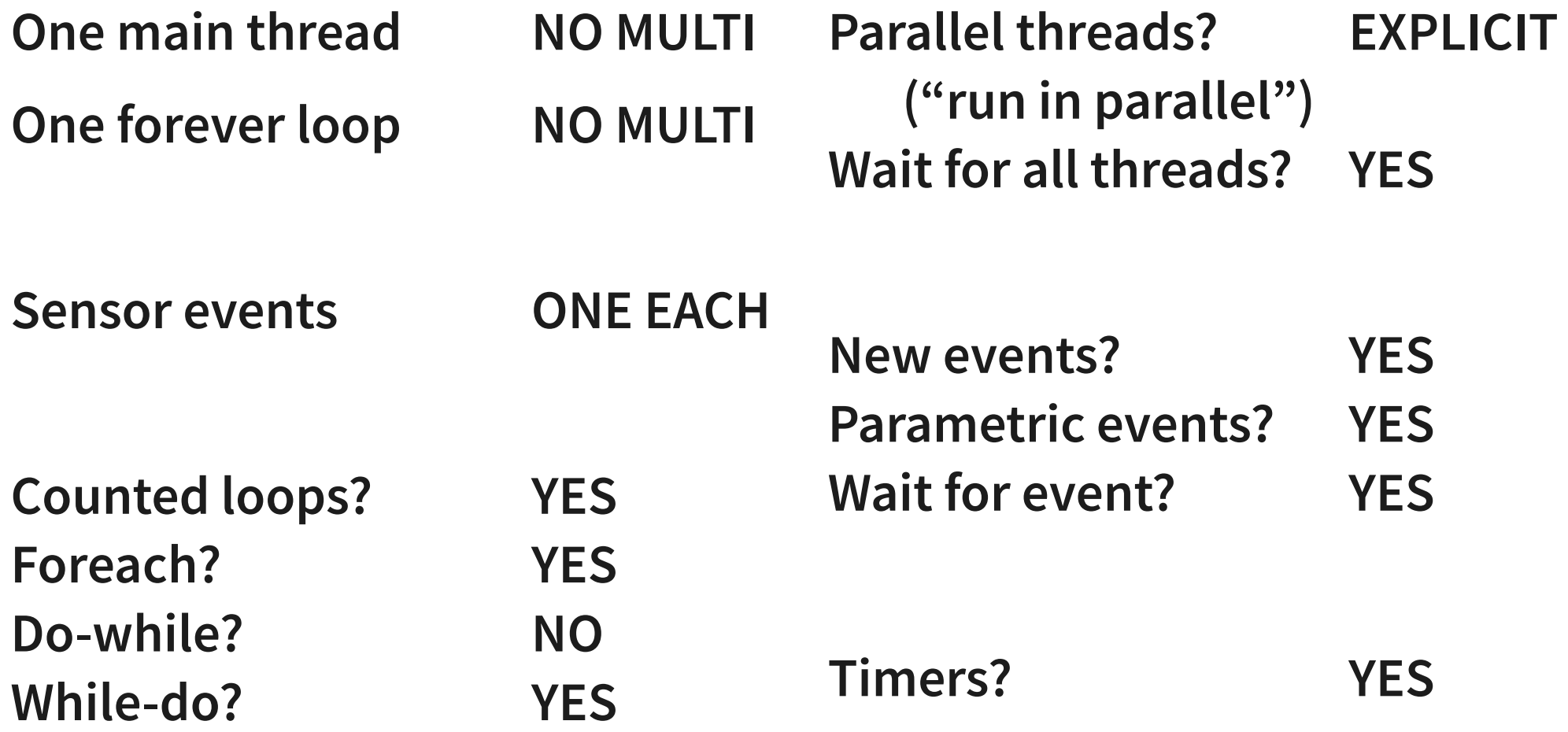

# Color recognizer example

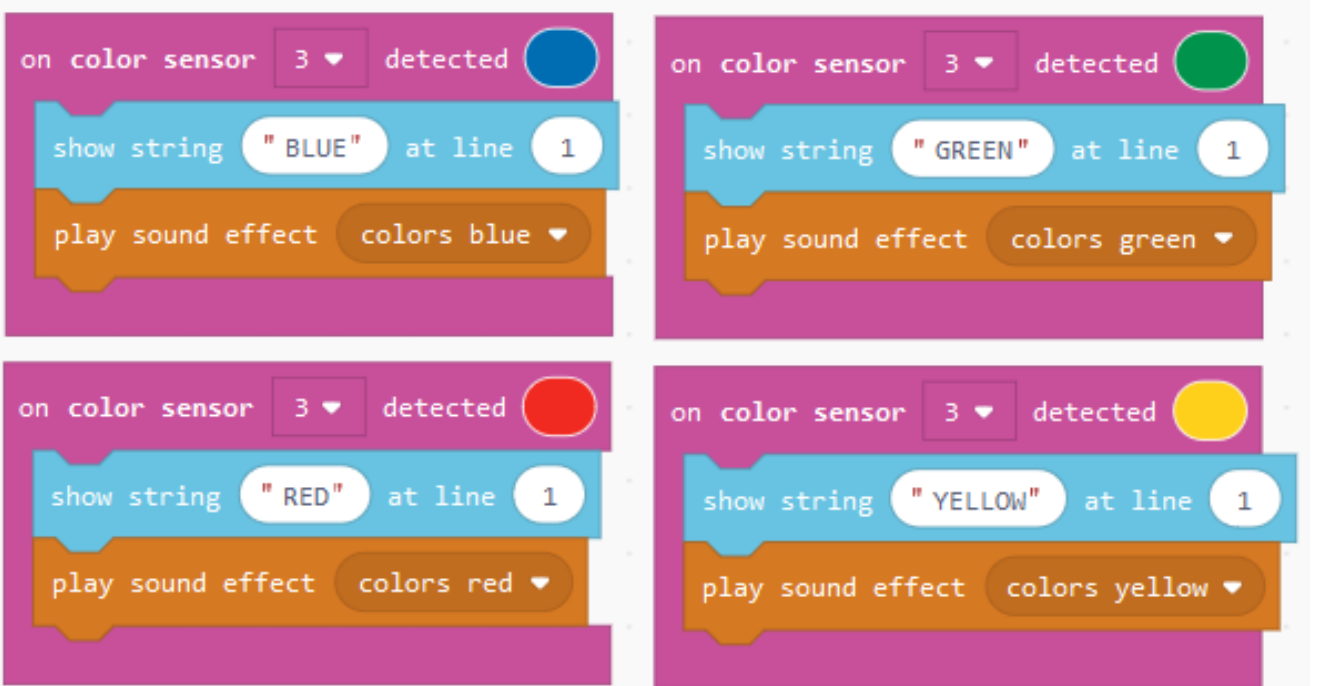

**sensors.color3.onColorDetected(ColorSensorColor.Blue, function (){**

**brick.showString("RED", 1) music.playSoundEffect(sounds.colorsBlue)**

9 Methods in Computer Science education: Analysis

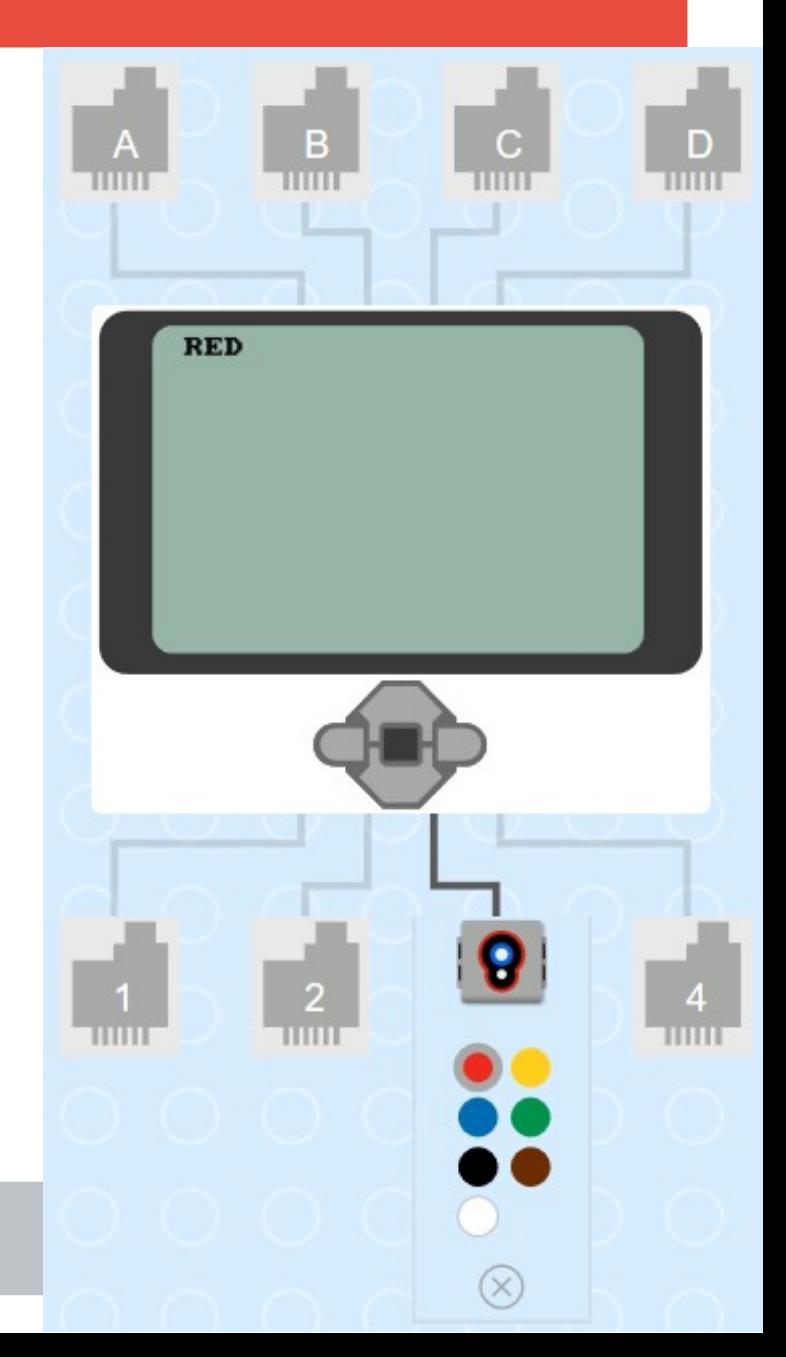

**})**

# Line follower example

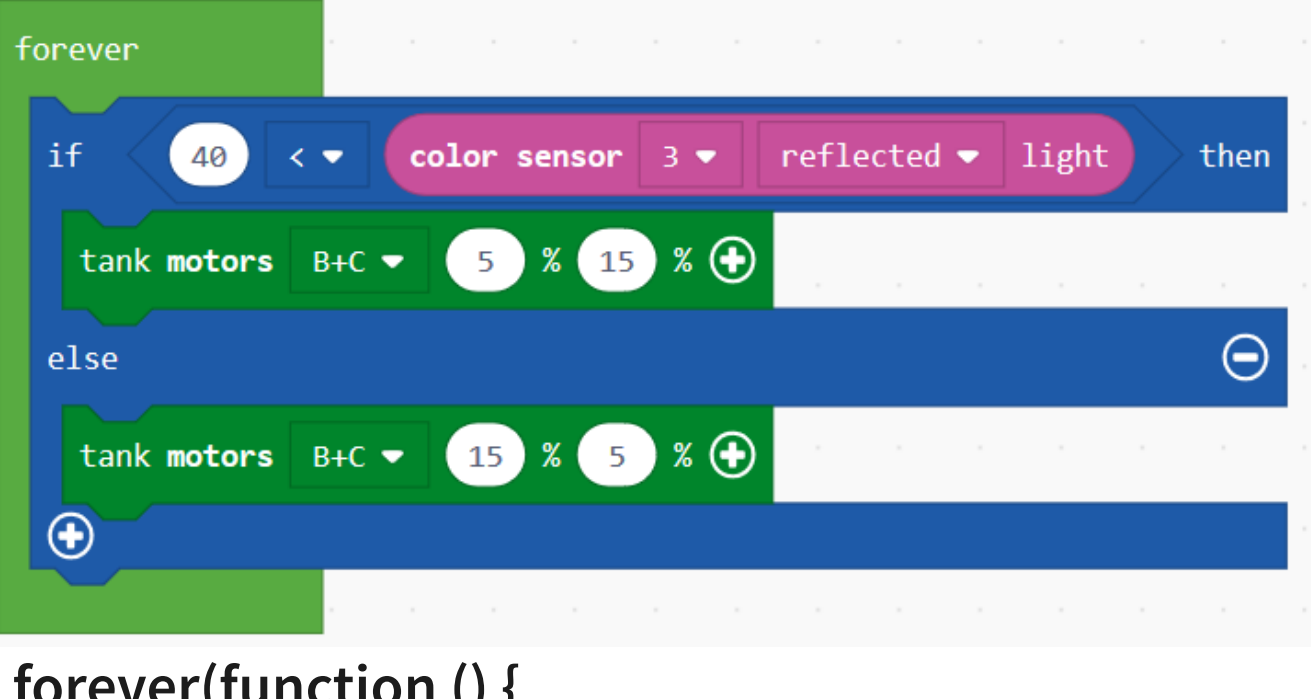

**forever(function () {**

 **if (40 <** 

**sensors.color3.light(LightIntensityMode.Reflected))**

- **{ motors.largeBC.tank(5, 15) }**
- **else { motors.largeBC.tank(15, 5) }})**

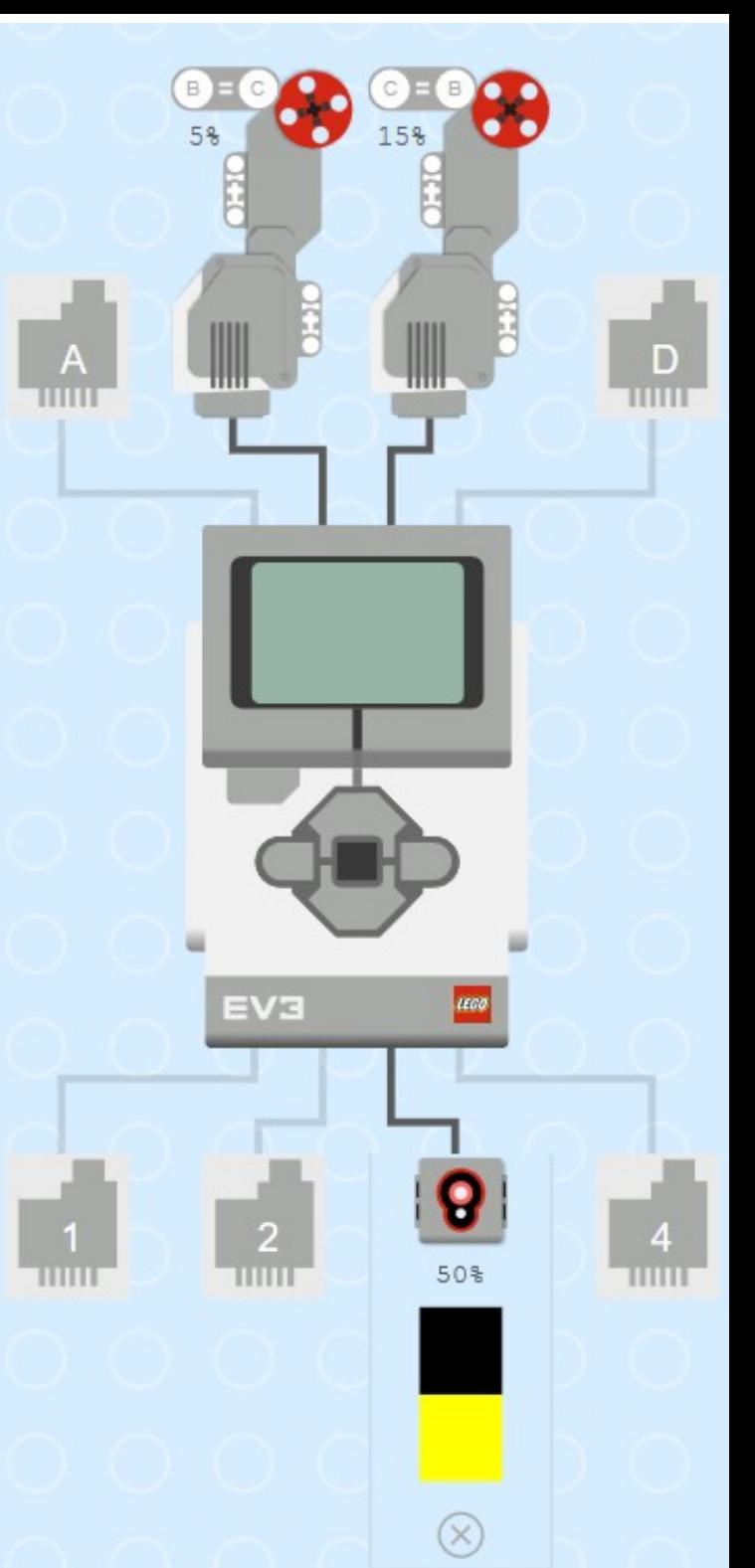

## Parallel thread example

**In parallel:**

- **wait then beep**
- **beep, wait then beep**

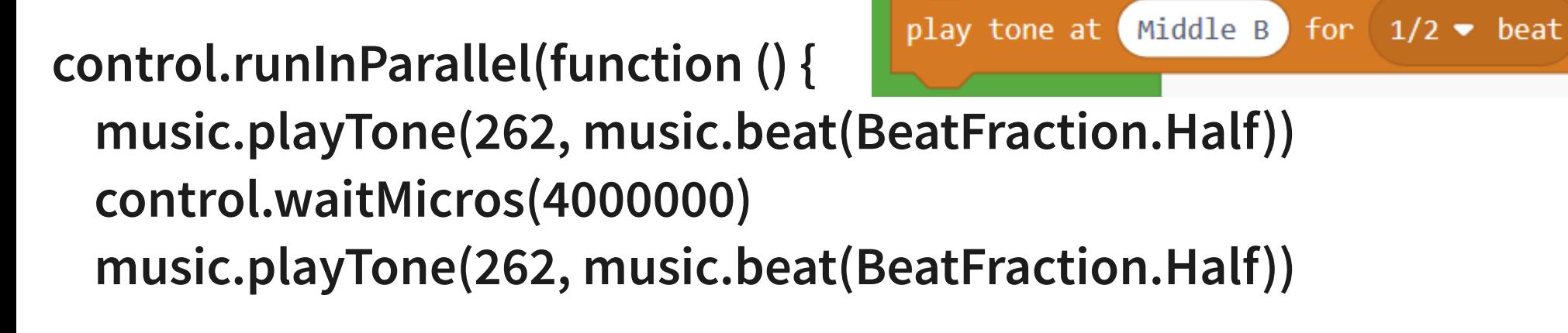

run in parallel

wait  $(\mu s)$ 

wait  $(\mu s)$ 

play tone at  $\boxed{\text{ Middle } C}$  for  $\boxed{1/2 \blacktriangleright \text{beat}}$ 

4000000

play tone at Middle C

1000000

**}) control.waitMicros(1000000) music.playTone(494, music.beat(BeatFraction.Half))**

for  $1/2$   $\bullet$  beat

## TypeScript mode

**Editor with colour highlight, autocompletion and documentation**

- **Static TypeScript (Typed JavaScript)**
- **Object-oriented! (to be investigated)**
- **A sequence of statements and declarations FOLLOWED by an infinite loop**

#### **Static Python in a near future?**

## Recursion example

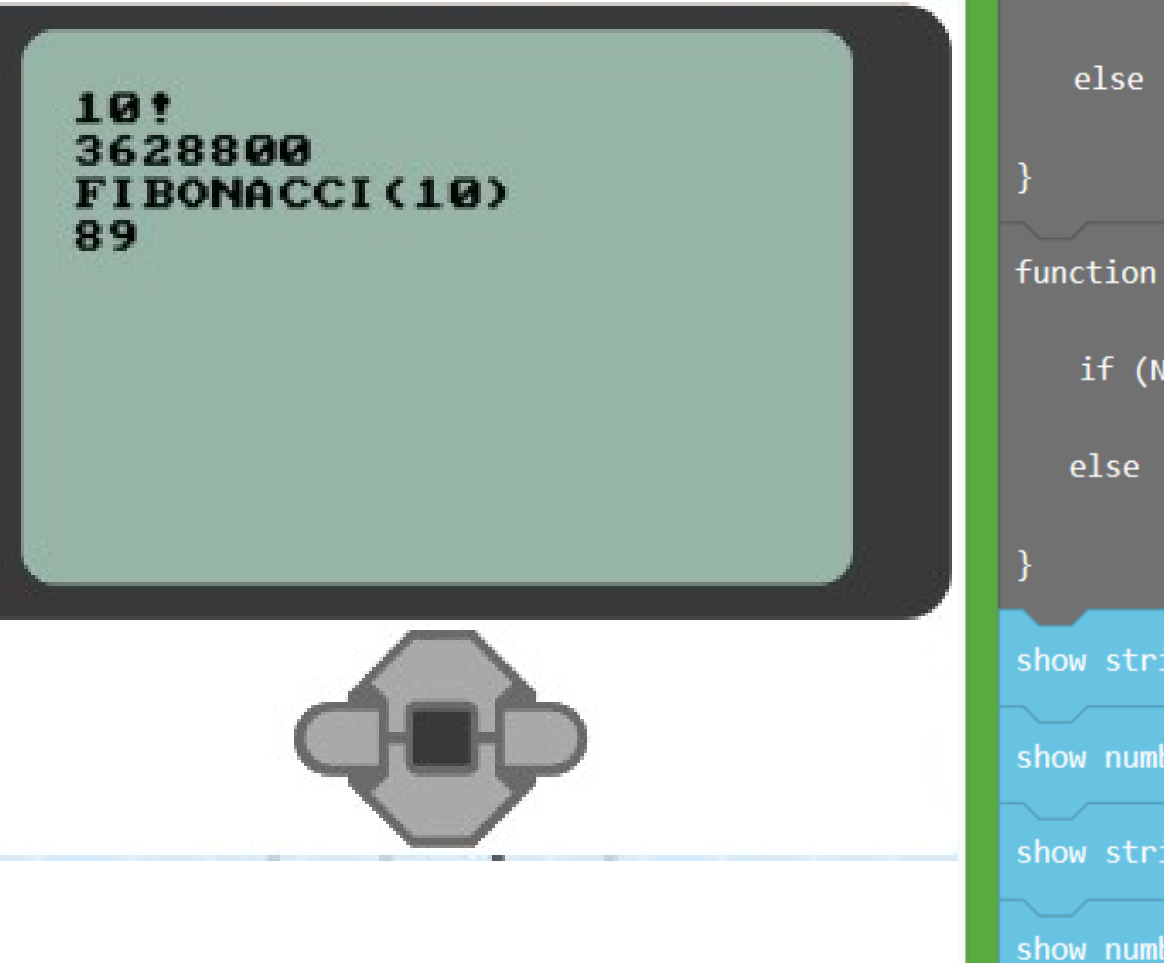

#### on start function factorial(N: number): number { if  $(N < 2)$  return 1 return  $N *$  factorial( $N - 1$ ) function fibonacci(N: number): number { if  $(N < 2)$  return 1 return fibonacci(N - 2) + fibonacci(N - 1) show string  $"10!"$ at line 2 factorial(10) at line show number  $\overline{\mathbf{3}}$ " FIBONACCI(10)" show string at line  $\overline{4}$ fibonacci(10) at line show number  $-5$

#### 13 Methods in Computer Science education: Analysis EV3 + MS Makecode

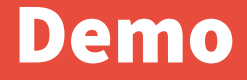

### **[https://makecode.mindstorms.com](https://makecode.mindstorms.com/)**

**DEMO**

14 Methods in Computer Science education: Analysis **EV3 + MS Makecode**